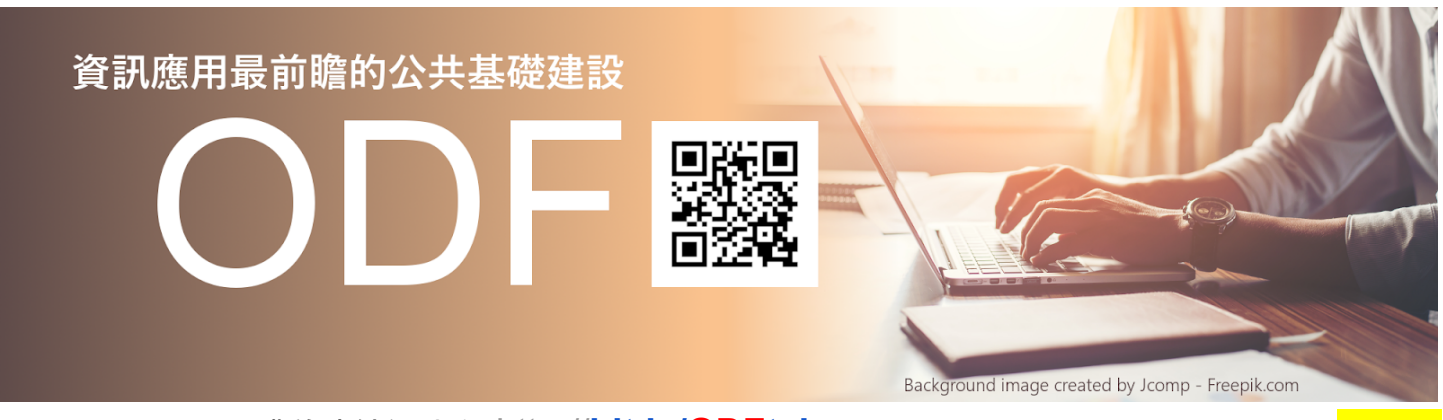

講義連結網址為:http://**[bit.ly/ODFtaiwan](http://bit.ly/ODFtaiwan)** (請留意**ODF**必須是大寫) [軟體下載](http://192.168.116.2)

孫賜萍 <mark>[eric629@gmail.com](mailto:eric629@gmail.com)</mark> [\(about](https://bit.ly/about-SunSzPing) me...)

## **ODF** 相關介紹:

## **●** 國家發展委員會**-**推動**ODF-CNS15251**[為政府文件標準格式](http://www.ndc.gov.tw/cp.aspx?n=D6D0A9E658098CA2)

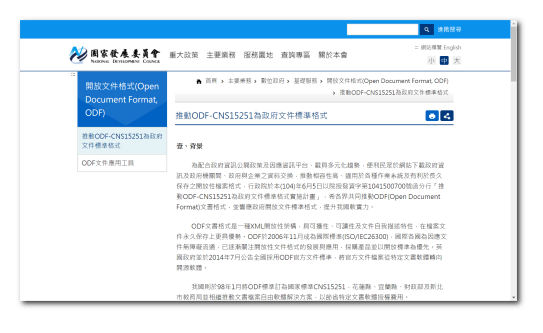

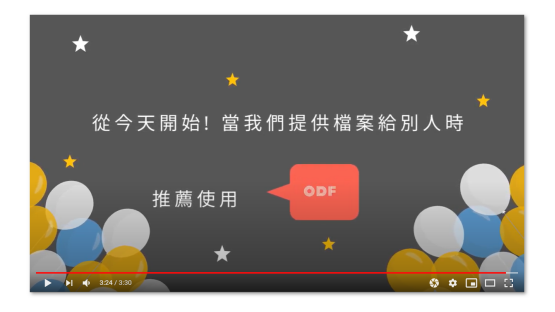

● 我的ODF演講簡報

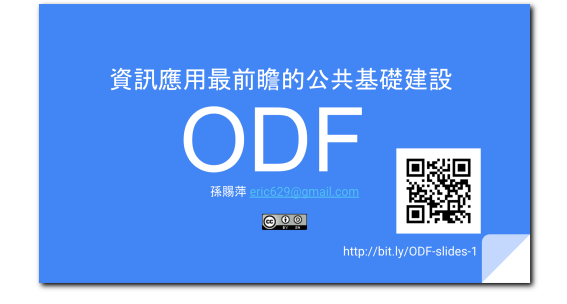

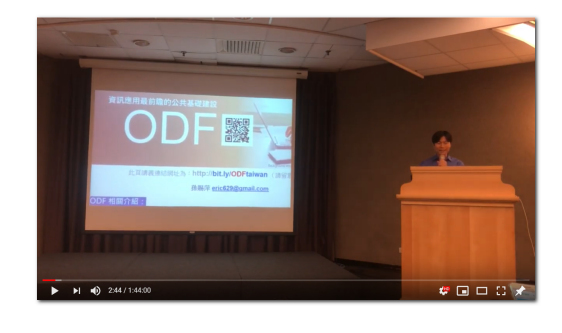

- [開放的里程碑:英國政府文件採用開放標準!](https://libreo-zht.blogspot.tw/2014/08/blog-post.html)
- ODF [全球年會](http://plugfest.opendocumentformat.org/)
- [什麼是](https://zh.wikipedia.org/wiki/%E5%BC%80%E6%94%BE%E6%96%87%E6%A1%A3%E6%A0%BC%E5%BC%8F)ODF? 什麼是[OOXML?](https://zh.wikipedia.org/wiki/Office_Open_XML)
- ODF與LibreOffice延伸參考資訊:
	- 第一槍?暨大明年2[月停用微軟](http://m.ltn.com.tw/news/life/breakingnews/2047581)Office 網路論戰
	- [爆卦] 明年[暨大將取消所有](https://disp.cc/b/654-9ZvZ)Microsoft office軟體
	- 論暨大 LibreOffice 風波: 不懂 Word 不會失業, 懶心態才會
	- [自願被微軟綁架的台灣政府](https://www.twreporter.org/a/software-microsoft-tw-government)
	- [超級報報專訪宜蘭縣政府莊翔筑科長談宜蘭三度戒微軟](https://www.youtube.com/watch?v=ZkOuBa586gk)
	- [微軟文書格式為何常跑掉?揭開](https://technews.tw/2017/08/16/the-big-secret-of-ooxml/) OOXML 格式大祕辛
	- Office [軟體到底該用哪個?各家格式標準為何?](https://technews.tw/2017/06/24/why-you-should-never-use-microsofts-ooxml-pseudo-standard-format/)
	- 還在付錢用 Office? 便宜又大碗的 ODF 自由文件格式, 你一定要認識!
	- 微軟自動重啟win10 [強制安裝網頁版](https://kknews.cc/news/v53kjm4.html)office等應用程式
	- 擁抱自由 不被綁架 [談行政院國發會的第二階段](https://reader.turnnewsapp.com/cm/20181123/A07AA7/Q01fMjAxODExMjNfQTdfMQ2/share)ODF推動計畫

# **LibreOffice**®

# **LibreOffice** 相關網站:

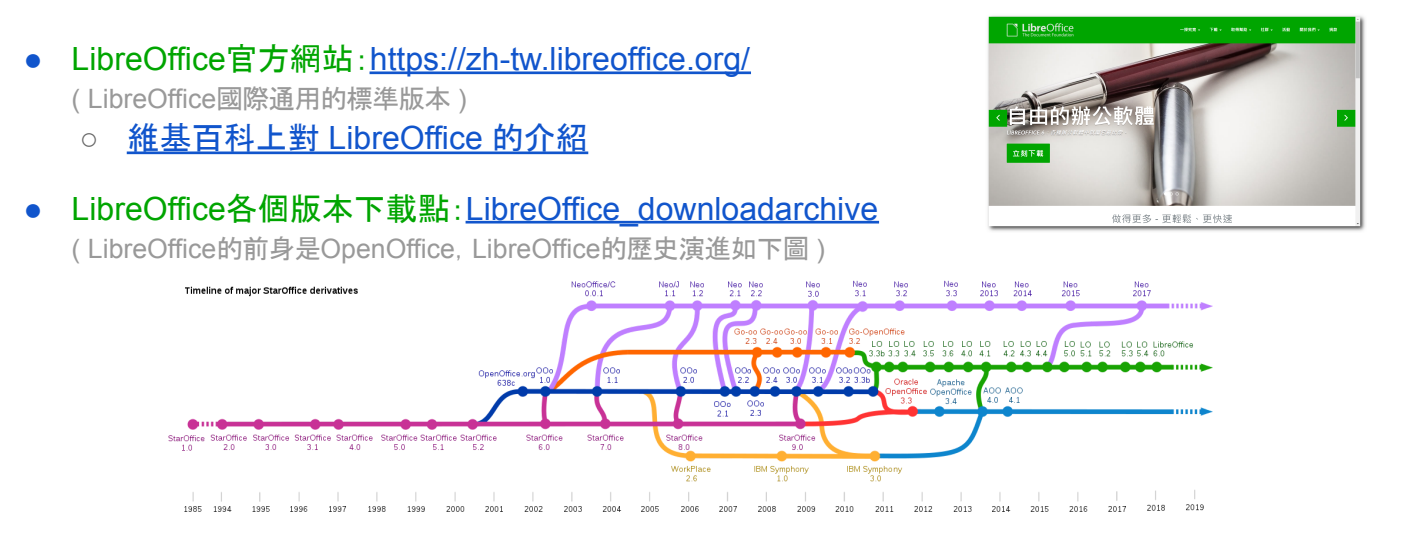

- 國發會版LibreOffice下載點:[https://www.ndc.gov.tw](https://www.ndc.gov.tw/cp.aspx?n=32A75A78342B669D&s=41F160FA9EF25A20) 這一個版本的LibreOffice也可以說是我們國家公共版本的Office軟體, 採用LibreOffice 做為原始碼基礎,進行在地化的開發與維護。
	- 軟體名稱: **NDC ODF Application Tools** 國家發展委員[會](https://www.ndc.gov.tw/cp.aspx?n=32A75A78342B669D&s=41F160FA9EF25A20) ODF文件應用工具

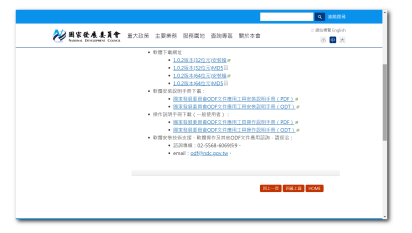

## **ODF**文件應用工具研習講義:

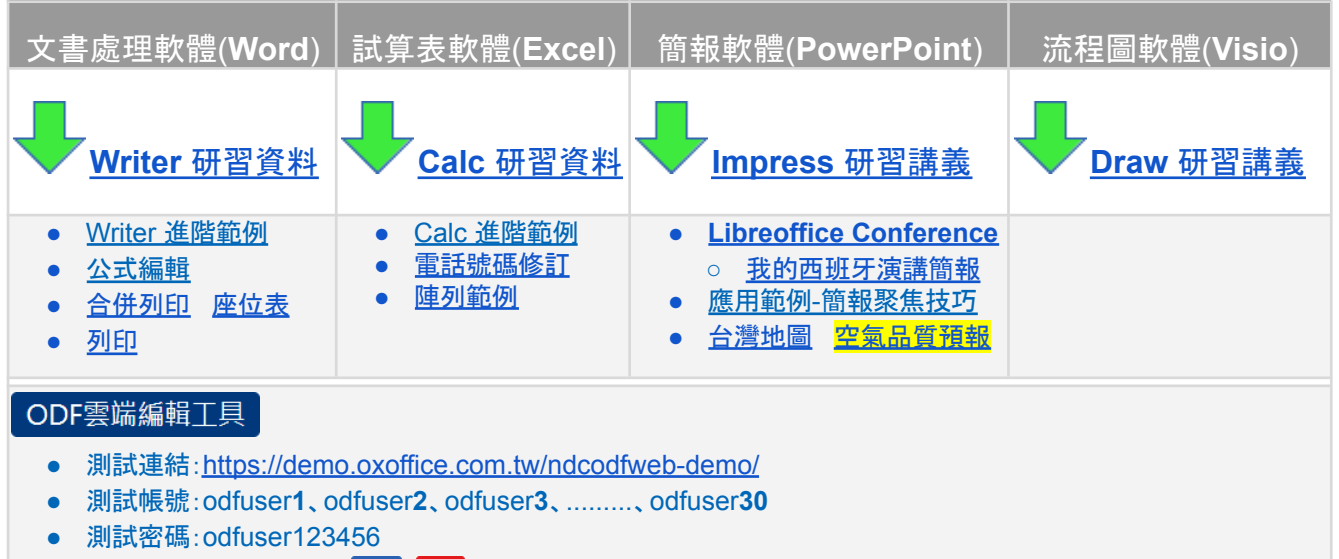

● ODFWEB操作說明書[:](https://ws.ndc.gov.tw/Download.ashx?u=LzAwMS9hZG1pbmlzdHJhdG9yLzEwL3JlbGZpbGUvNTU2Ni85MzAwL2YzN2JlYjg2LWMzYTYtNGU1OC04NTM0LTdiOWNmY2M3NTViYy5vZHQ%3d&n=T0RGV0VC5pON5L2c6Kqq5piO5pu4Lm9kdA%3d%3d&icon=..odt) odt pdf

## **●** LibreOffice 教學影片:

- [成大育才網](http://ge.ncku.edu.tw/)
- [77332.now](https://www.youtube.com/channel/UCbPjjkBBLGcRJQRhF0JVvwg/videos)

# **LibreOffice** 補充資料:

- **●** 在手機或平板電腦檢視**ODF**相關檔案: **[OOReader](https://itunes.apple.com/ag/app/ooreader/id480844649?mt=8) [OOReader](https://play.google.com/store/apps/details?id=com.bml.ooreader&hl=zh_TW)**
	- **●** 國家發展委員會資訊系統ODF文件API用戶端報表設計展示影片【ODF】
- **● Writer**
	- **○ Writer**轉檔標準流程
		- 如果檔案是.docx檔
			- 1.千萬不要用Word存.odt檔
			- 2.直接以Writer開啟.docx檔案
			- 3.用Writer存成.odt檔案

#### ■ 如果檔案是Word存的.odt檔

- 1.以Wtrier開啟.odt檔案
- 2.格式\頁面\文字網格\不使用網格

## ■ 如果有很多的Microsoft Office的檔案要轉換

- 1.先將檔案集中在一個資料夾
- 2.在Writer中, 點一下檔案\精靈\文件轉換器
- [LibreOffice Writer](https://help.libreoffice.org/Writer/Shortcut_Keys_for_Writer/zh-TW) 的組合鍵
- [常規表示式的清單](https://help.libreoffice.org/4.1/Common/List_of_Regular_Expressions/zh-TW)
- [市政會議紀錄](https://sec.gov.taipei/News.aspx?n=0661423027099106&sms=14AEF9A8536E3B5E)

## **● Calc**

- Calc 到 Writer [選擇性貼上](https://drive.google.com/open?id=0BycGp9AJREwodDFFbFFJY1FlLXM)
- [試算表結構](https://drive.google.com/open?id=0BycGp9AJREwoLWFVSnZQeFczeTA)

## **● Impress**

- 為Impress簡報設計加分的推薦應用
	- 簡報製作螢幕擷取軟體
		- PicPick [全功能免費螢幕擷取軟體](https://free.com.tw/picpick/)
		- [FastStone](https://www.portablefreeware.com/index.php?id=775) Capture 5.3
	- 簡報播放畫筆工具
		- [Zoomit](https://docs.microsoft.com/en-us/sysinternals/downloads/zoomit) [操作技巧](https://docs.google.com/presentation/d/163F4NpUR5cxCbXk9UFVXklse2OeZdvwgbEaScvUEfgQ/edit?usp=sharing)
	- 簡報播放倒數計時器
		- [Slideshow](https://www.countdownkings.com/free-powerpoint-timer/) Timer
	- 向量圖庫免費下載!設計師一定要知道的五個專業圖庫 | 數位時代
		- **● <https://www.freepik.com/>**
		- **● <https://www.flaticon.com/>**
	- Pixabay 超過三十萬張免費相片、向量圖與藝術插圖素材圖庫, 可用於商業用途
		- **● <https://pixabay.com/> [**[練習範例下載](https://drive.google.com/open?id=1fcLGXFlYHao7lk--tsRavsMO64XPLN8E)**]**
	- remove.bg 超強大免費線上去背工具, 上傳圖片五秒鐘自動移除背景
		- **● <https://www.remove.bg/>**
	- [更多簡報設計相關免費資源](https://coggle.it/diagram/WdZLOjONpAABGk0Q/t/%E5%81%9A%E7%B0%A1%E5%A0%B1%E5%85%8D%E8%B2%BB%E8%B3%87%E6%BA%90)

ODF 轉檔秘辛

● 校園自由軟體數位資源推廣服務中心 <http://ossacc.moe.edu.tw/>

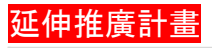

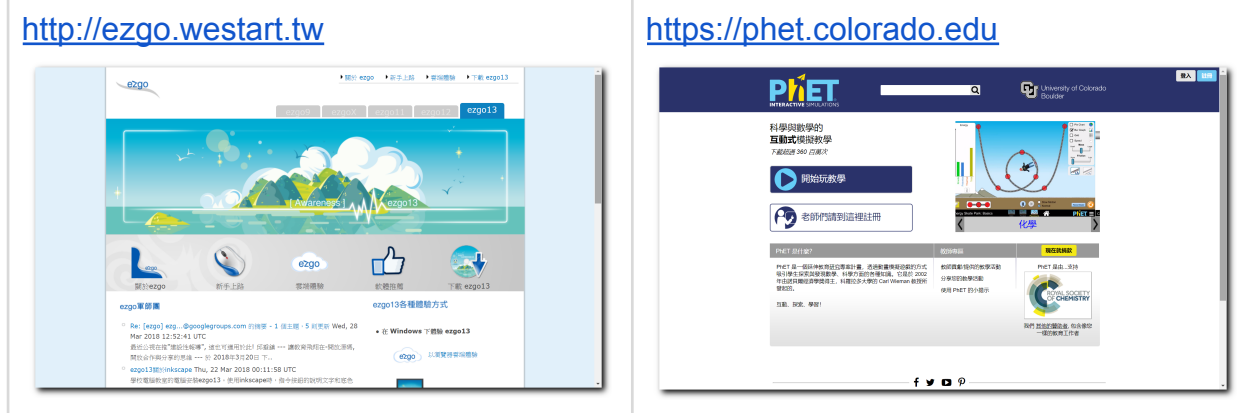

## 延伸學習參考連結:

認識了LibreOffice之後,如果你想要再認識更多的公共版權應用軟體,推薦您如下這兩個非常 值得一試的軟體。

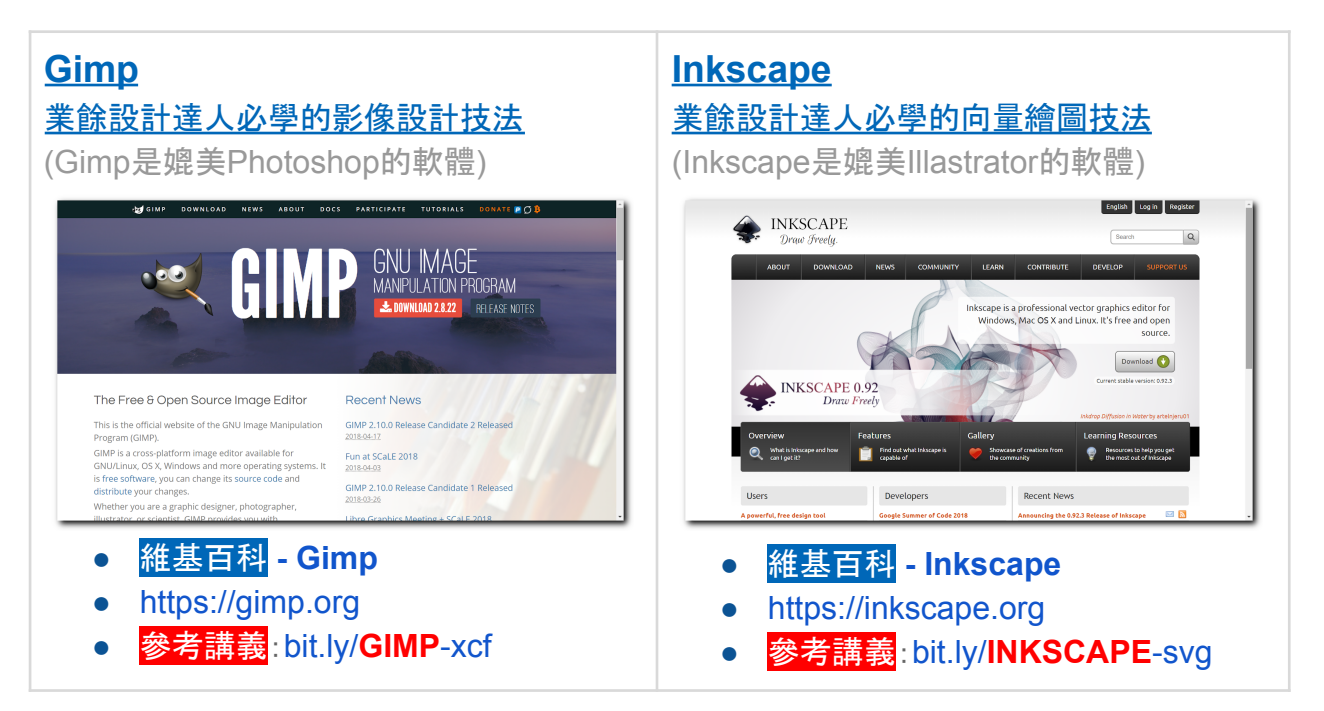